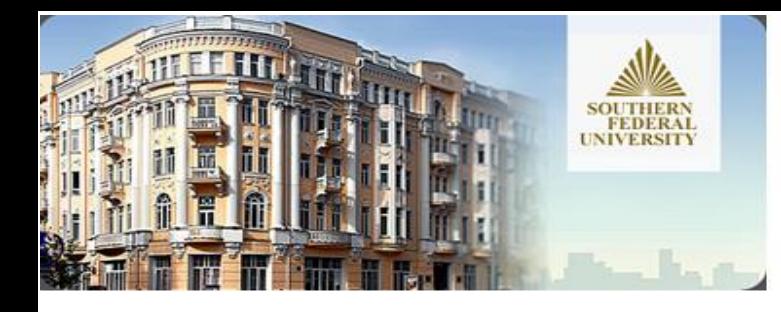

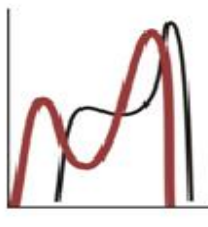

ИНСТИТУТ МАТЕМАТИКИ **МЕХАНИКИ КОМПЬЮТЕРНЫХ HAYK** 

имени И.И. Воровича -

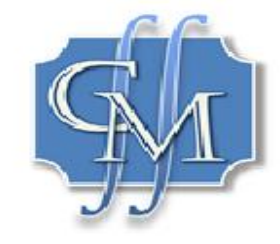

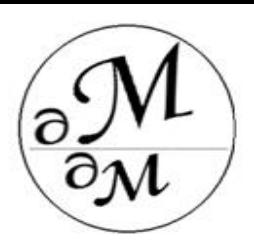

# Компьютерный инжиниринг в ANSYS. Презентация курса

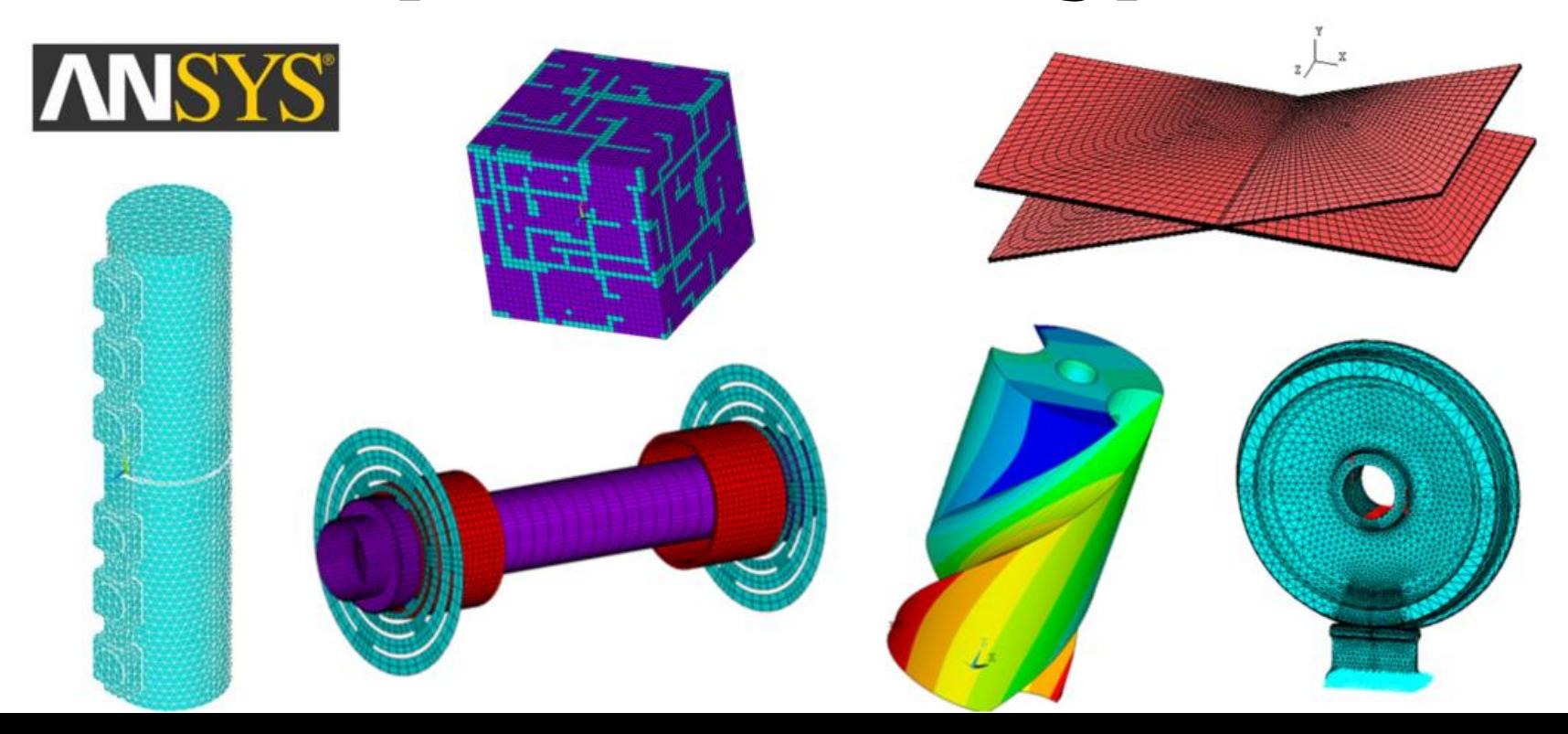

## **Цели курса состоят:**

**•** *в ознакомлении с основами компьютерного инжиниринга (CAE - Computer-Aided Engineering),*

**•** *в ознакомлении с принципами математического моделирования научнотехнических задач,* 

**•** *в изучении и в практическом использовании вычислительного комплекса ANSYS ˗ признанного лидера среди современных программных средств решения разнообразных задач механики, физики и техники.*

# **Задачи курса:**

*• знакомство с методологией постановки математических задач, их исследования на основе обобщенных формулировок, применения процедур дискретизации, численных методов и программных решений для анализа модельных физико-механических задач, ориентированных на реальные практические приложения;*

*• знакомство со структурой вычислительного комплекса ANSYS и принципами работы в ANSYS;* 

*• выполнение лабораторных работ в ANSYS, включающих создание двумерных и трехмерных твердотельных моделей, генерирование конечноэлементных сеток, решение модельных задач теплопроводности, электростатики и механики, использование возможностей постпроцессора для представления и анализа полученных результатов, анализ сходимости приближенных решений.*

## **Содержание курса.**

*Курс использует лицензионный вычислительный пакет ANSYS (бессрочная сетевая лицензия) и содержит следующие основные разделы:* 

*– современное программное обеспечение компьютерного инжиниринга;* 

*– принципы и особенности математического моделирования научно-технических задач;*

*– основы метода конечных элементов;* 

*– конечно-элементное моделирование научно-технических задач на примере задач теплопроводности, электростатики и механики;* 

*– конечно-элементный пакет ANSYS, основы работы в ANSYS, графический интерфейс, интерактивный режим работы, язык APDL ANSYS;* 

*– возможности вычислительного комплекса ANSYS и практика решения модельных задач теплопроводности, электростатики и механики.*

### **Ценность курса.**

*Приобретенные знания и навыки могут найти применение:*

*• при выполнении выпускных квалификационных работ,* 

*• в научной деятельности при исследовании других более сложных задач механики, физики и техники, • при работе в научно-исследовательских и промышленных организациях.* 

*Данная дисциплина будет также полезной при освоении других более продвинутых курсов магистратуры и аспирантуры, связанных с вычислительной математикой, вычислительной механикой и компьютерной инженерией.*

### **Кадровое обеспечение курса в 2022 г.**

#### **Лекционная часть:** *Наседкин Андрей Викторович заведующий кафедрой математического моделирования, доктор физ.-мат. наук, профессор*

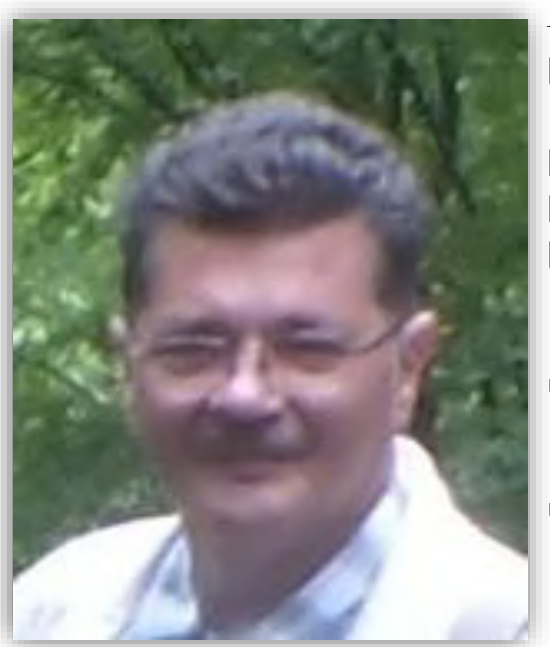

**Научные интересы**

- ❑ **Математическое моделирование, механика деформируемого твердого тела**
- ❑ **Вычислительная механика**
- ❑ **Технология и программирование метода конечных элементов**
- ❑ **Связанные физико-механические задачи, задачи пьезоэлектричества, биомеханики и наномеханики**
- **Соруководитель научного проекта (мегагранта) «Модели, алгоритмы и программные средства для многомасштабного анализа новых материалов и физически активных сред»**
- **Председатель диссертационного совета ЮФУ 01.05 по специальностям 01.02.05 – механика жидкости, газа и плазмы; 05.13.18 – математическое моделирование, численные методы и комплексы программ (физико-математические науки)**

**Scopus: <https://www.scopus.com/authid/detail.uri?authorId=57191635923> РИНЦ: [http://elibrary.ru/author\\_items.asp?authorid=6643](http://elibrary.ru/author_items.asp?authorid=6643) E-mail: avnasedkin@sfedu.ru**

### **Кадровое обеспечение курса в 2022 г.**

#### **Практическая часть (лабораторные работы:** *Корниевский Александр Сергеевич ассистент кафедры математического моделирования*

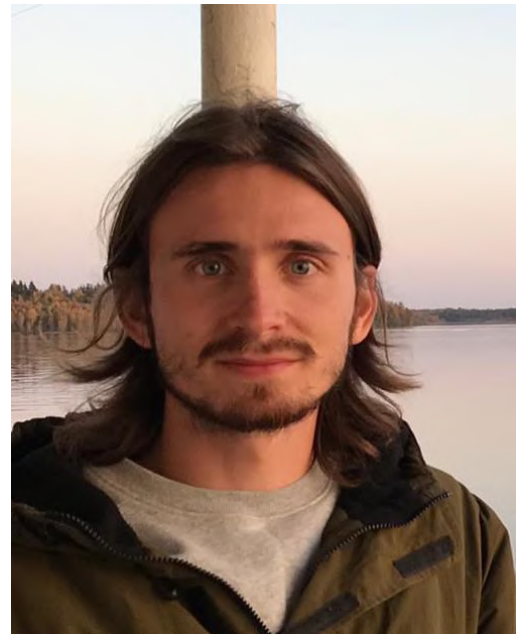

**Научные интересы**

- ❑ **Математическое моделирование**
- ❑ **Вычислительная механика**
- ❑ **Наномеханика, высокопористые материалы**
- ❑ **Технология и программирование метода конечных элементов в ANSYS**
- **Основной исполнитель научного проекта РФФИ № 20-31-90057 «Моделирование и определение эффективных свойств пористых анизотропных упругих материалов с учетом внутренней структуры и поверхностных напряжений»**
- **В 2019-2020 годах проходил обучение в университете Салерно (Италия) по программе Erasmus (информатика и системы автоматического управления).**

**Scopus: <https://www.scopus.com/authid/detail.uri?authorId=57193402136>**

**E-mail: kornievskiy@sfedu.ru**

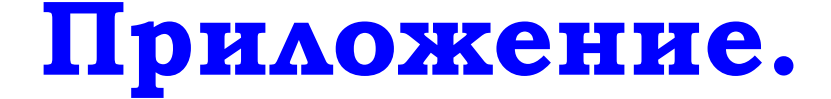

# **Некоторые иллюстративные материалы.**

### **Общие принципы компьютерного инжиниринга**

*В процессе инженерного анализа желательно обеспечить получение результатов - равноценных натурным испытаниям макетов изделий. Это позволяет предприятиям создавать новые высокотехнологичные продукты за меньшее время и с меньшими затратами.*

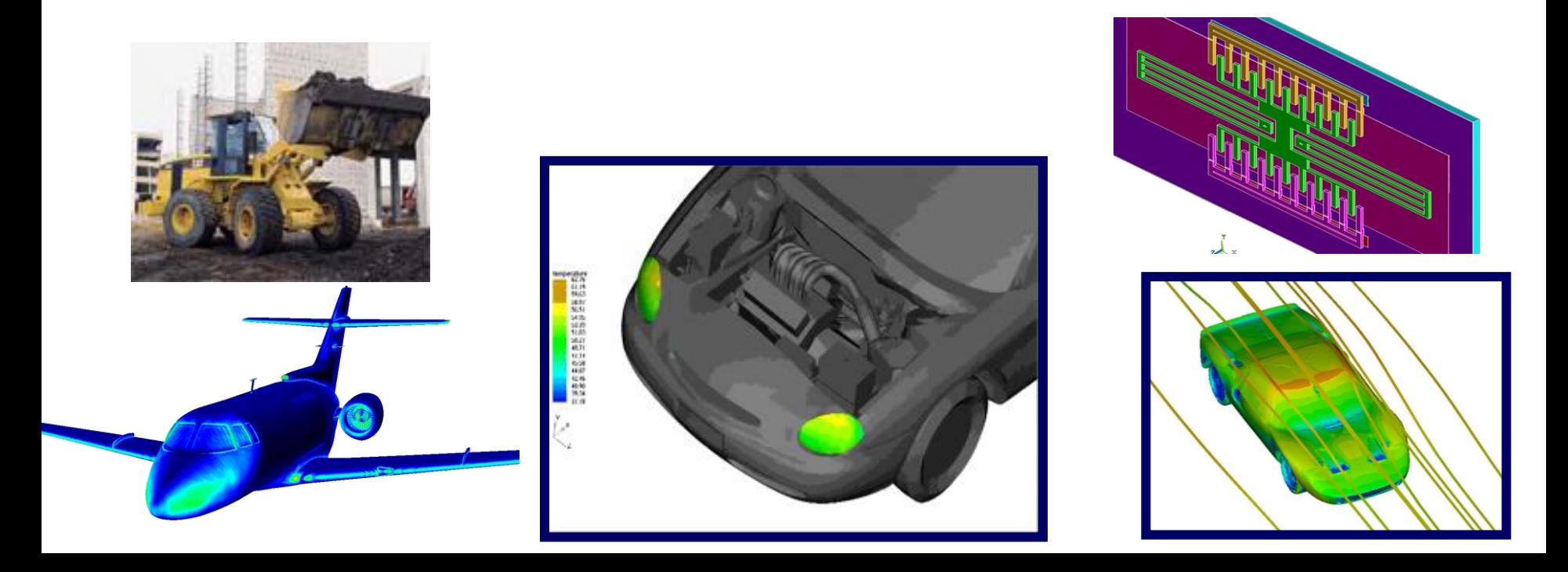

## **CAD / CAE / CAM**

**CAD – Computer Aided Design**

**CAE – Computer Aided Engineering**

### **CAM – Computer Aided Manufacturing**

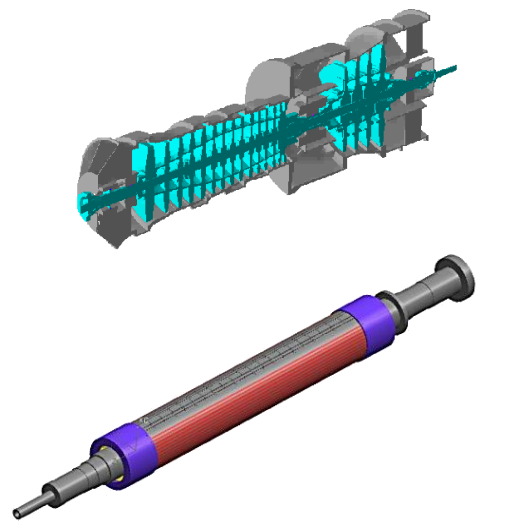

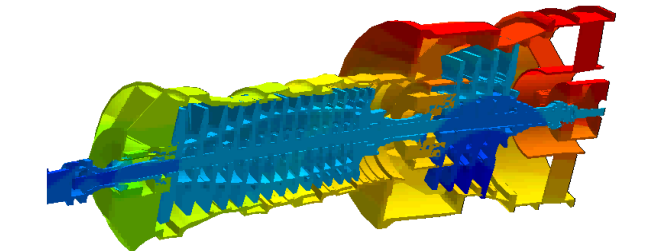

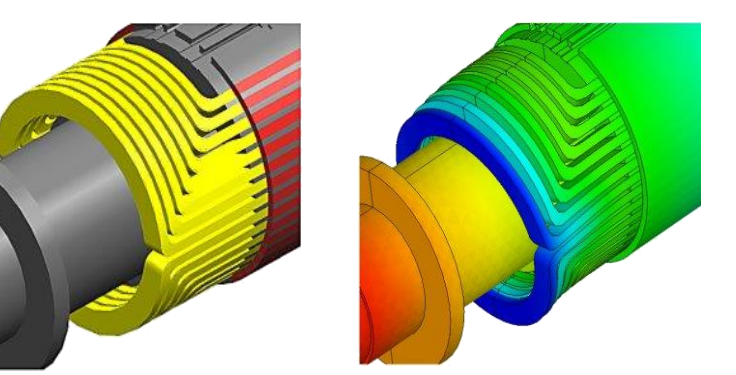

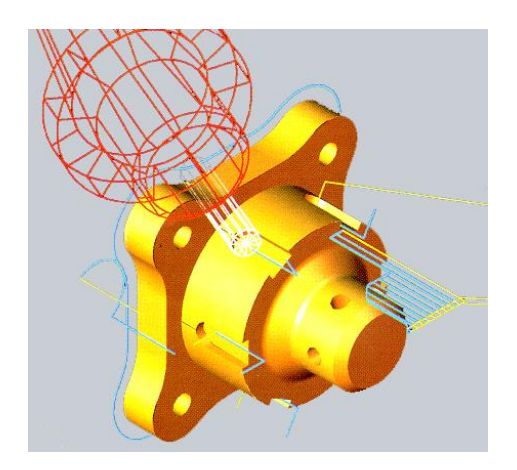

# **Наиболее распространенные CAE**

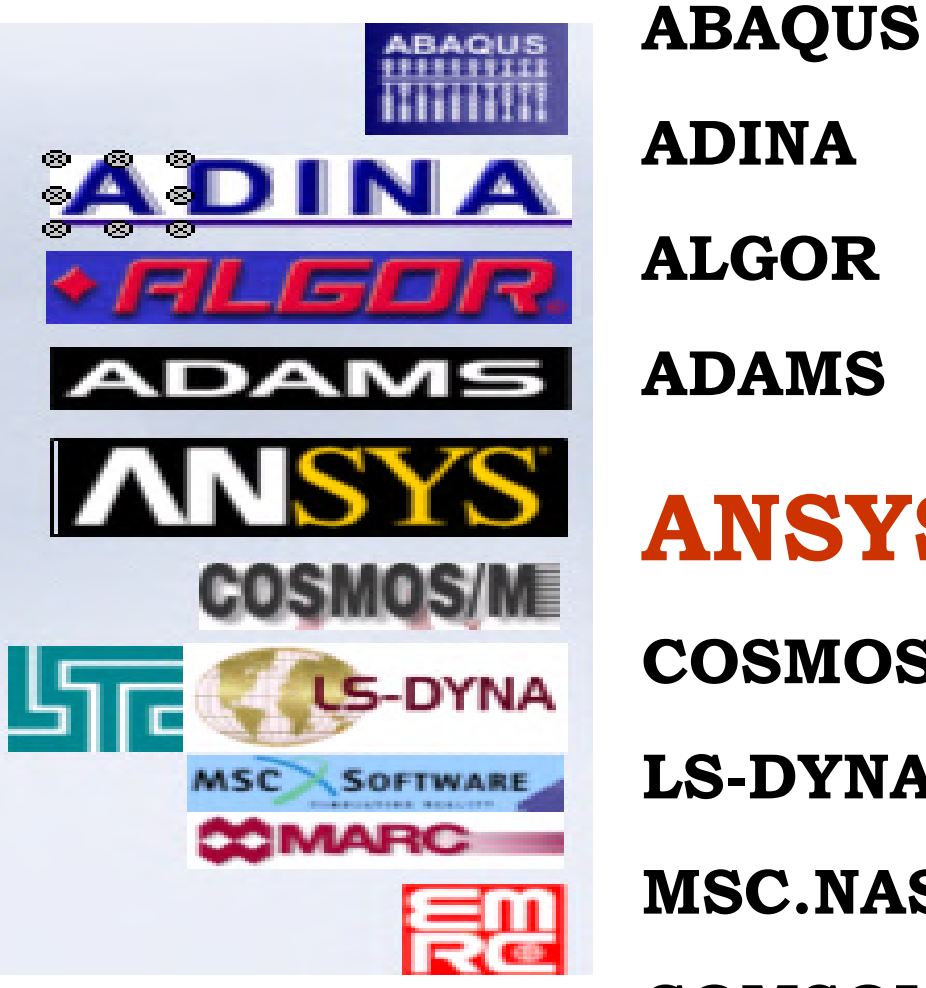

**ANSYS COSMOS/M LS-DYNA MSC.NASTRAN+MSC.Marc COMSOL MULTIPHYSICS**

## **ANSYS – Одна из наиболее широко используемых CAE систем в мире**

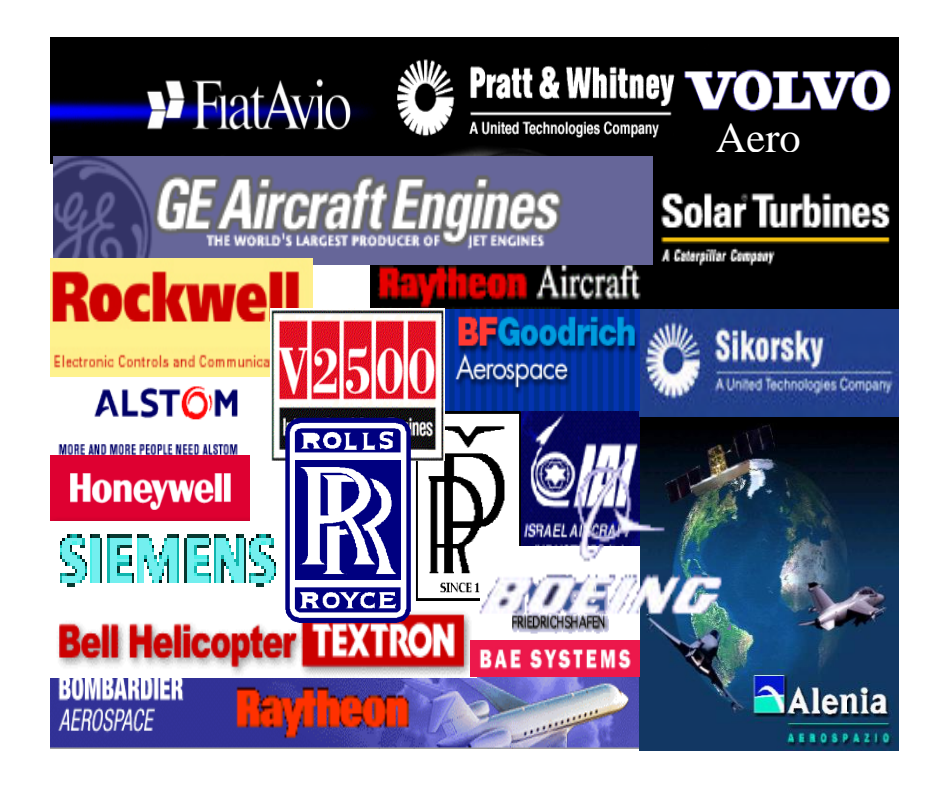

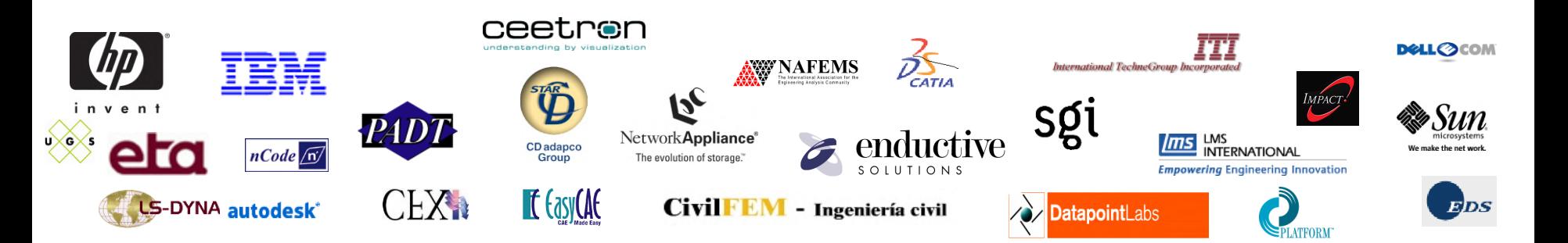

## **Семейство продуктов ANSYS**

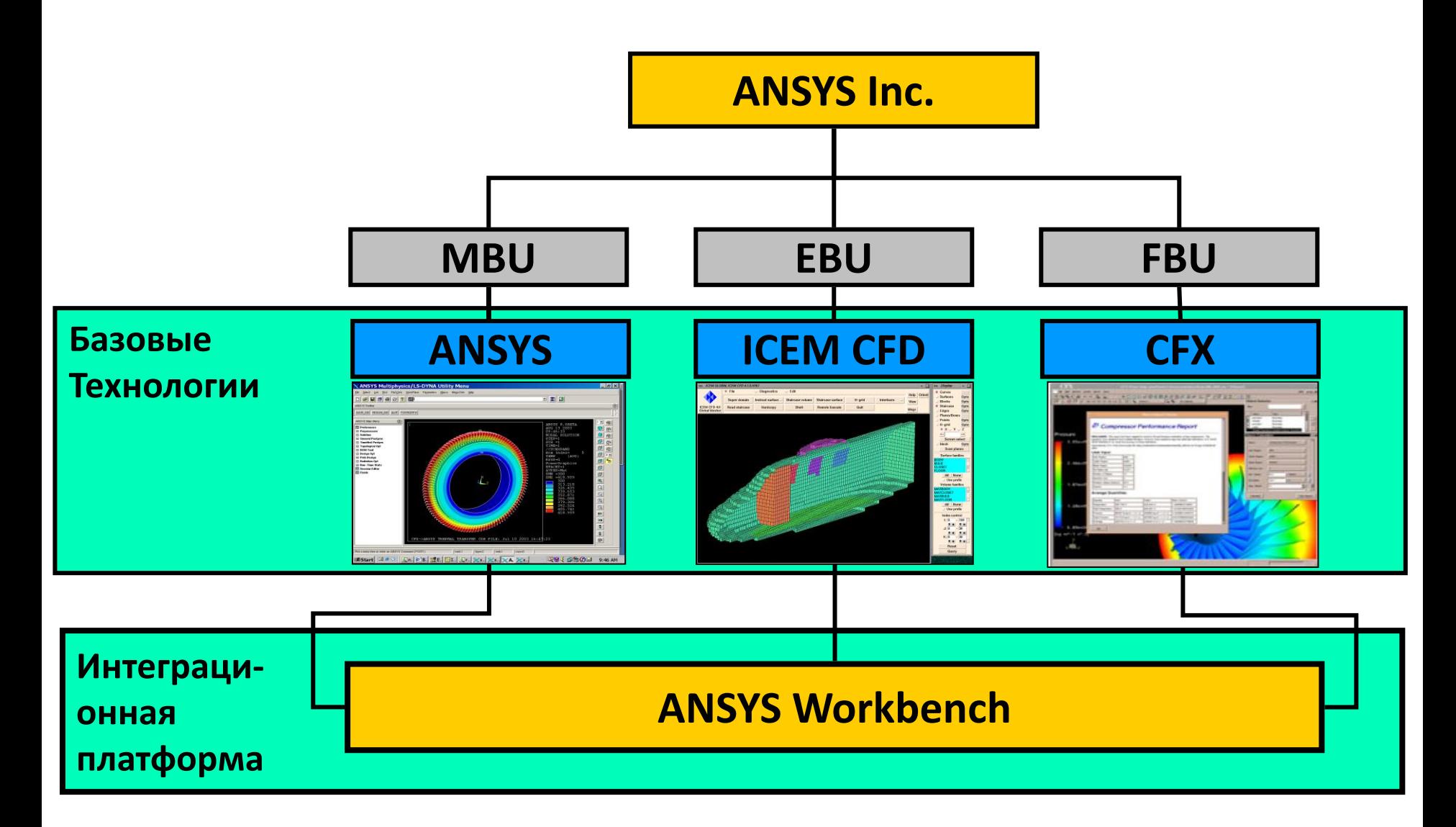

## **ANSYS + ICEM + CFX**

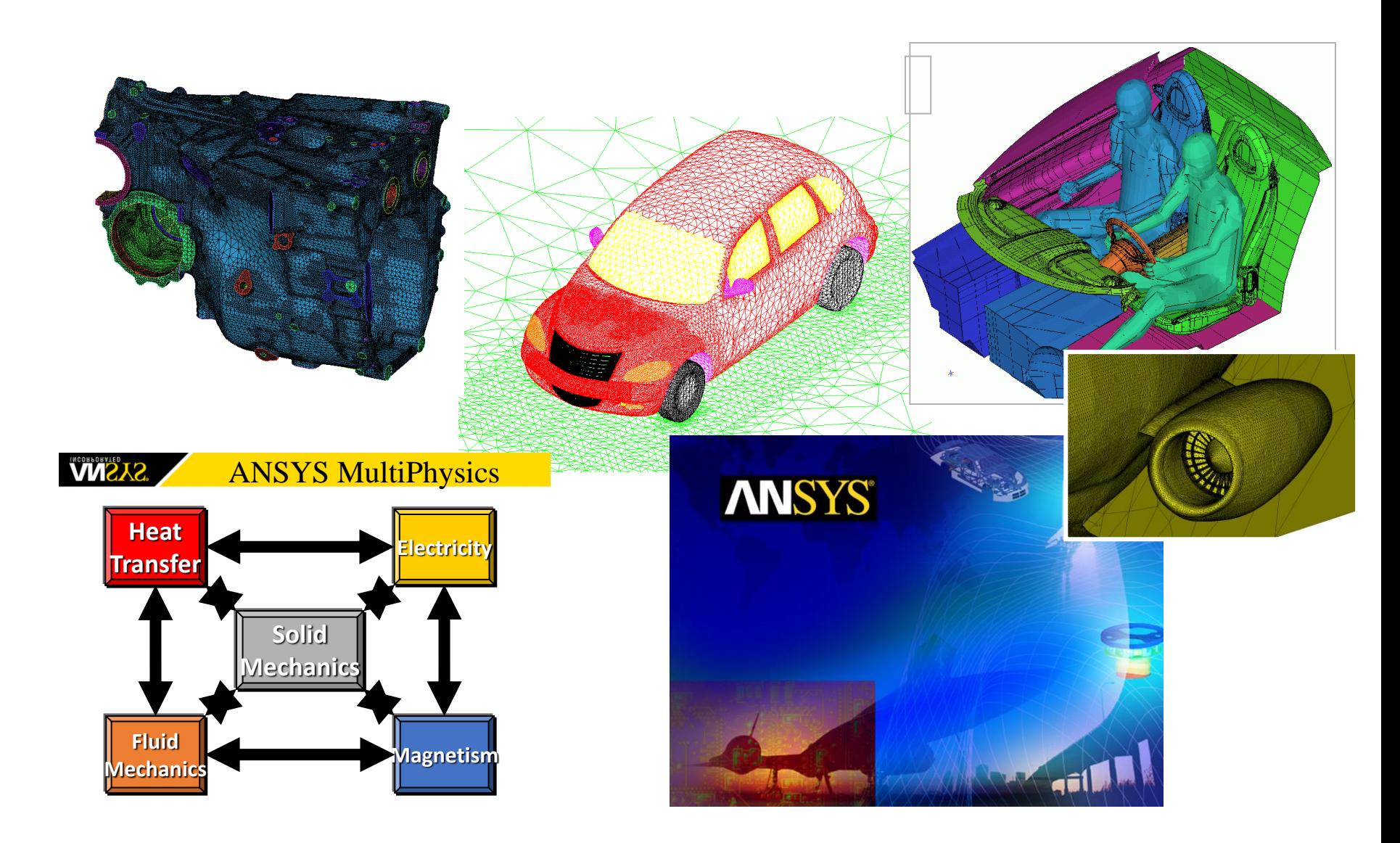

## **Связанный расчет : Импорт из CFX**

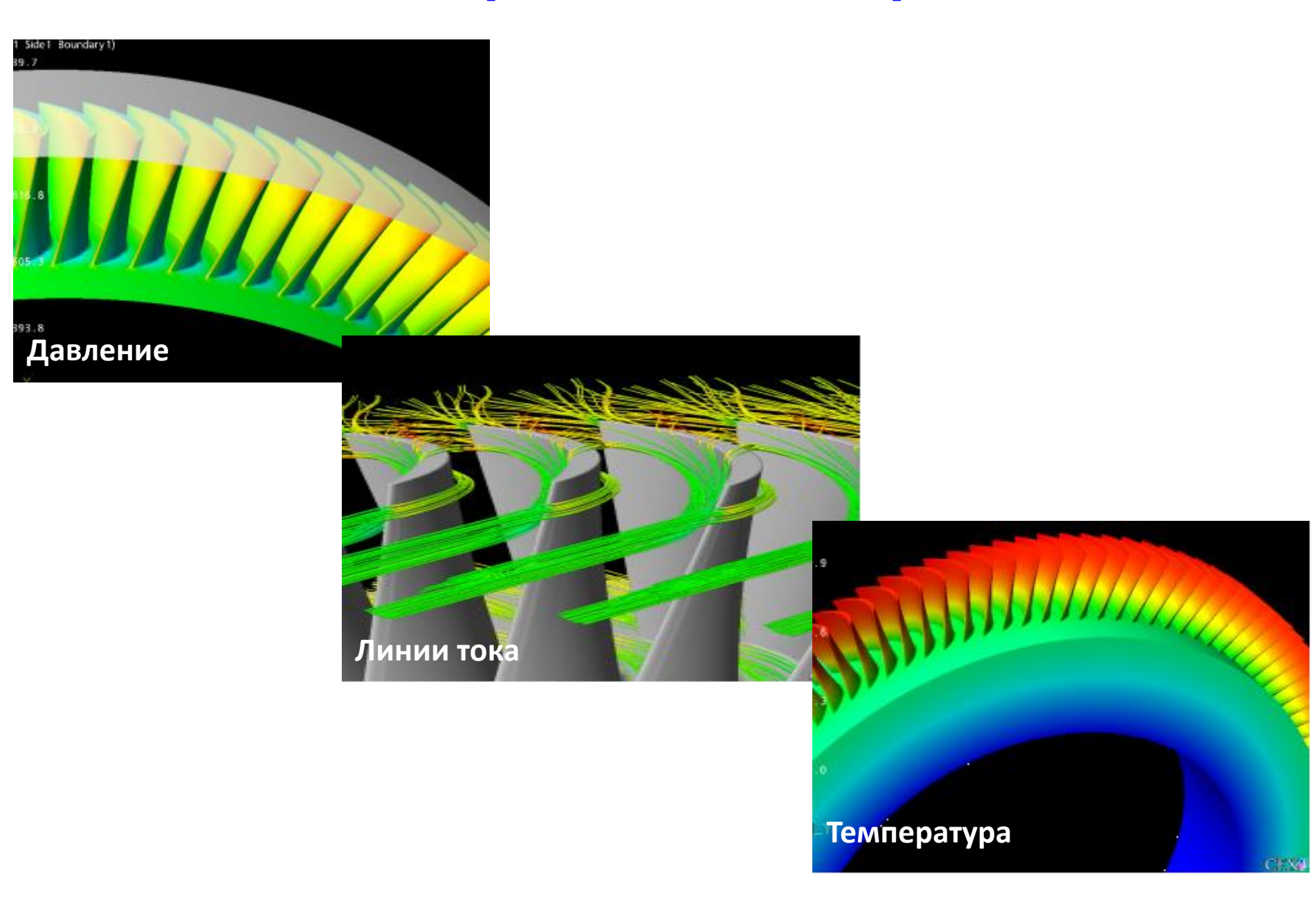

# **Пример моделирования в ANSYS**

## **Анализ контроля климата в кабине**

## **Расчет тепловых потоков и температур**

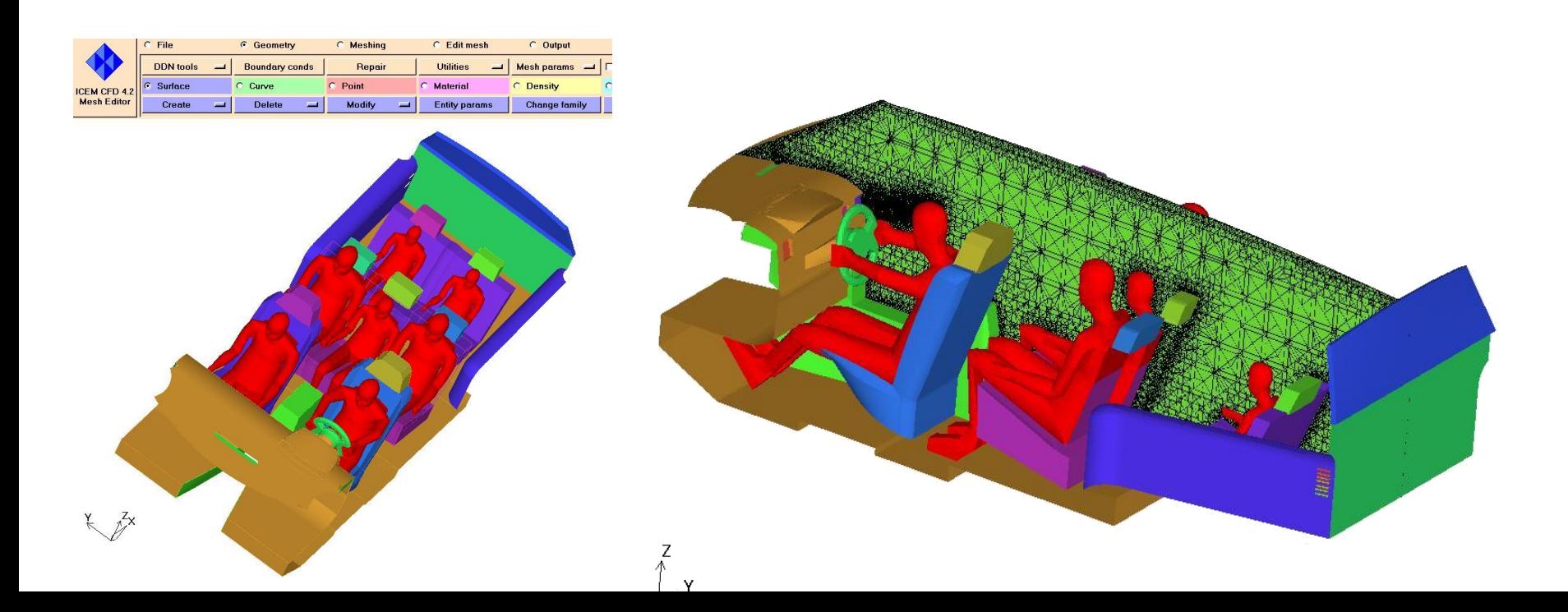

## **Автоматическое разбиение сложной геометрии на шестигранные элементы**

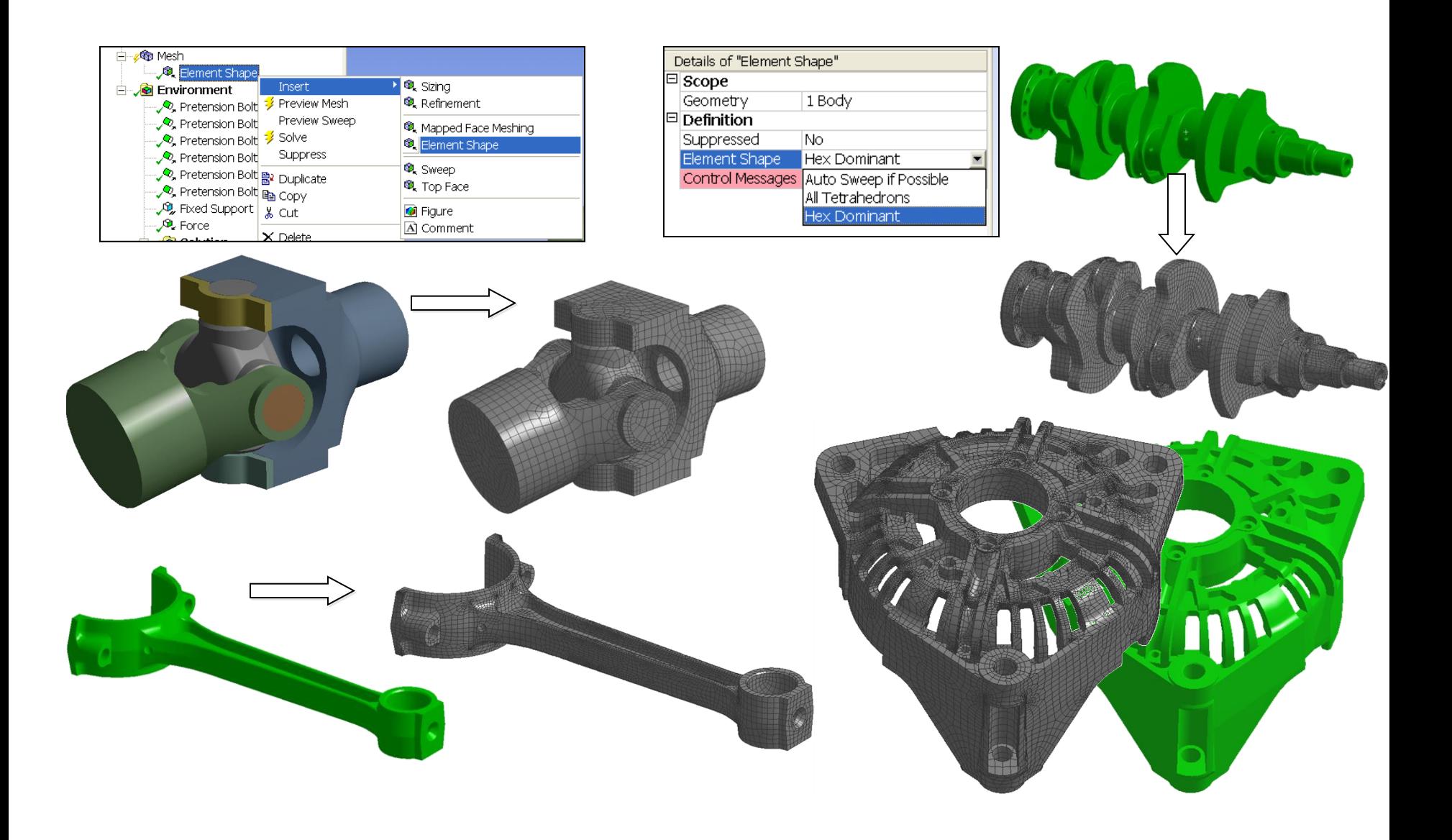

#### **Пример лабораторной работы. Решение стационарной задачи теплопроводности для плоской области (буква «R») в ANSYS**

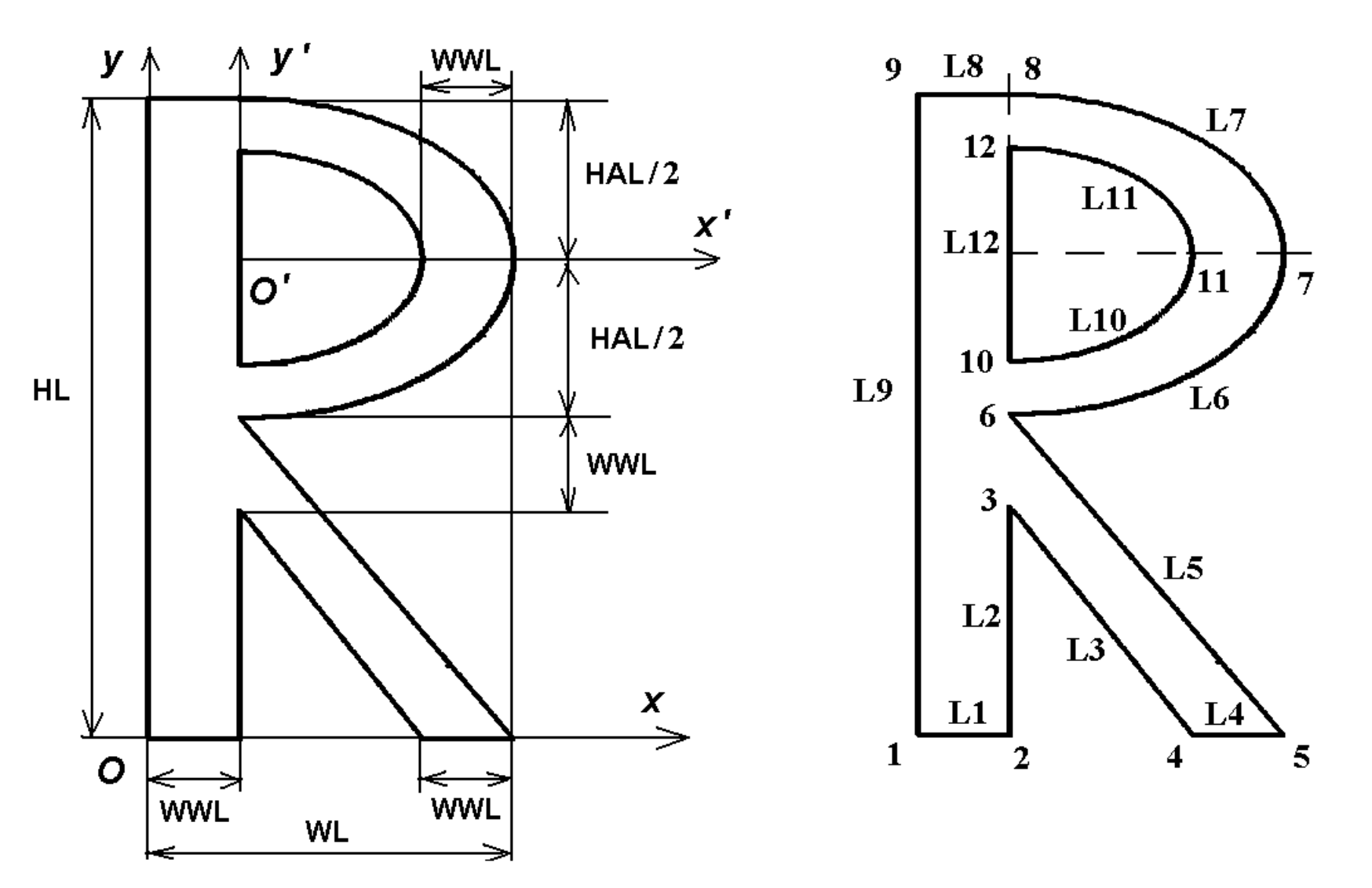

**Решение стационарной задачи теплопроводности для плоской области (буква «R») в ANSYS. Текст программы. Часть 1.**

**/TITLE, Heat Flow in 2D region (R) /PREP7**

**! Все величины в системе Си**

**! Геометрические размеры тела в форме буквы "R"**

**HL=1.4 ! Высота** 

**WL=0.8 ! Ширина** 

**WWL=0.2 ! Ширина стенок буквы "R"**

**HAL=0.7 ! Дополнительный размер по высоте**

**T\_INP1=90 ! Температура на левой части нижней границе**

**T\_INP2=180 ! Температура на правой части нижней границе**

**T\_EXT=0 ! Температура окружающей среды для конвективных условий T\_EXT=0**

**H\_F=60 ! Коэффициент конвективного теплообмена**

#### **Решение стационарной задачи теплопроводности для плоской области (буква «R») в ANSYS. Текст программы. Часть 2.**

**MP,KXX,1,46.7 ! Коэффициент теплопроводности KXX=46.7 (Сталь)**

**! Параметры для триангуляции DMESH=WWL/2 DMESH1=DMESH/4**

**PEL=(HAL/2)/(WL-WWL) ! Параметр эллиптичности для криволинейной части фигуры LOCAL,11,1,WWL,HL-HAL/2,,,,,PEL ! Эллиптическая система координат 11 CSYS,0 ! Переход в основную декартову систему координат**

**! Определение основных опорных точек для внешней границы K,1,0,0 K,2,WWL,0 K,3,WWL,HL-HAL-WWL K,4,WL-WWL,0 K,5,WL,0 K,6,WWL,HL-HAL K,7,WL,HL-HAL/2 K,8,WWL,HL K,9,0,HL**

**Решение стационарной задачи теплопроводности для плоской области (буква «R») в ANSYS. Текст программы. Часть 3.**

**! создание линий по точкам L,1,2 \$ L,2,3 \$ L,3,4 \$ L,4,5 \$ L,5,6 CSYS,11 ! Переход в систему координат с номером 11 L,6,7 \$ L,7,8 CSYS,0 ! Переход в основную декартову систему координат L,8,9 \$ L,9,1 AL,1,2,3,4,5,6,7,8,9 ! Определение площади 1 по линиям ! Определение отверстия - площади 2 K,10,WWL,HL-HAL/2-(WL-2\*WWL)\*PEL K,11,WL-WWL,HL-HAL/2 K,12,WWL,HL-HAL/2+(WL-2\*WWL)\*PEL CSYS,11 L,10,11 \$ L,11,12 CSYS,0 L,12,10 AL,10,11,12 ASBA,1,2 ! Вырезать из области 1 область 2**

**Решение стационарной задачи теплопроводности для плоской области (буква «R») в ANSYS. Текст программы. Часть 4.**

```
! Установка размеров элементов вблизи опорных точек
KESIZE,ALL,DMESH
KESIZE,3,DMESH1 $ KESIZE,6,DMESH1 
KESIZE,10,DMESH1 $ KESIZE,11,DMESH1 $ KESIZE,12,DMESH1 
AMESH,ALL ! Триангулировать область (3)
FINISH
/SOLU
ANTYPE,STAT ! Решение стационарной задачи
NSEL,S,LOC,Y,0 ! Выбор всех узлов с координатой Y=0
NSEL,R,LOC,X,0,WWL
D,ALL,TEMP,T_INP1 ! Задать для всех выбранных узлов TEMP=T_INP1
NSEL,S,LOC,Y,0 ! Выбор всех узлов с координатой Y=0
NSEL,R,LOC,X,WL,WL-WWL
D,ALL,TEMP,T_INP2 ! Задать для всех выбранных узлов TEMP=T_INP2
NSEL,S,LOC,Y,HL ! Выбор всех узлов с координатой Y=HL
NSEL,R,LOC,X,0,WWL
SF,ALL,CONV,H_F,T_EXT ! Конвективный теплообмен в выбранных узлах
NSEL,ALL ! Вернуться к выбору всех узлов модели
SOLVE ! Решить СЛАУ МКЭ
SAVE,Heat_Letter_R,db
FINISH
```
**Решение стационарной задачи теплопроводности для плоской области (буква «R») в ANSYS. Текст программы. Часть 5.**

**/POST1**

**! Команды, управляющие форматом графического вывода /SHOW,WIN32C**

**/TRIAD,OFF ! Не показывать начала координат и осей**

**/PLOPTS,INFO,2 ! Использовать формат вывода Auto-legend для подписей**

**/PLOPTS,LEG2,OFF**

**/PLOPTS,LOGO,OFF ! Логотип ANSYS не показывать в графическом виде /PLOPTS,FRAME,OFF ! Не показывать рамку**

**/PLOPTS,TITLE,OFF ! Не показывать заголовок**

**/PLOPTS,MINM,ON**

**/PLOPTS,DATE,OFF ! Не показывать дату**

**! Для показа распределений величин использовать 14 градаций уровней /CONT,,14**

**! Инвертирование фона с черного на белый**

**/RGB,INDEX,100,100,100,0**

**/RGB,INDEX,0,0,0,15** 

**/PBC,TEMP,,1 ! Отображать граничные условия для температуры /PSF,CONV,HCOEF,2 ! Отображать стрелками граничные условия с коэффициентом теплообмена**

**PLNSOL,TEMP ! Показать поле температуры**

#### **Решение стационарной задачи теплопроводности для плоской области (буква «R») в ANSYS. КЭ сетка из элементов PLANE35**

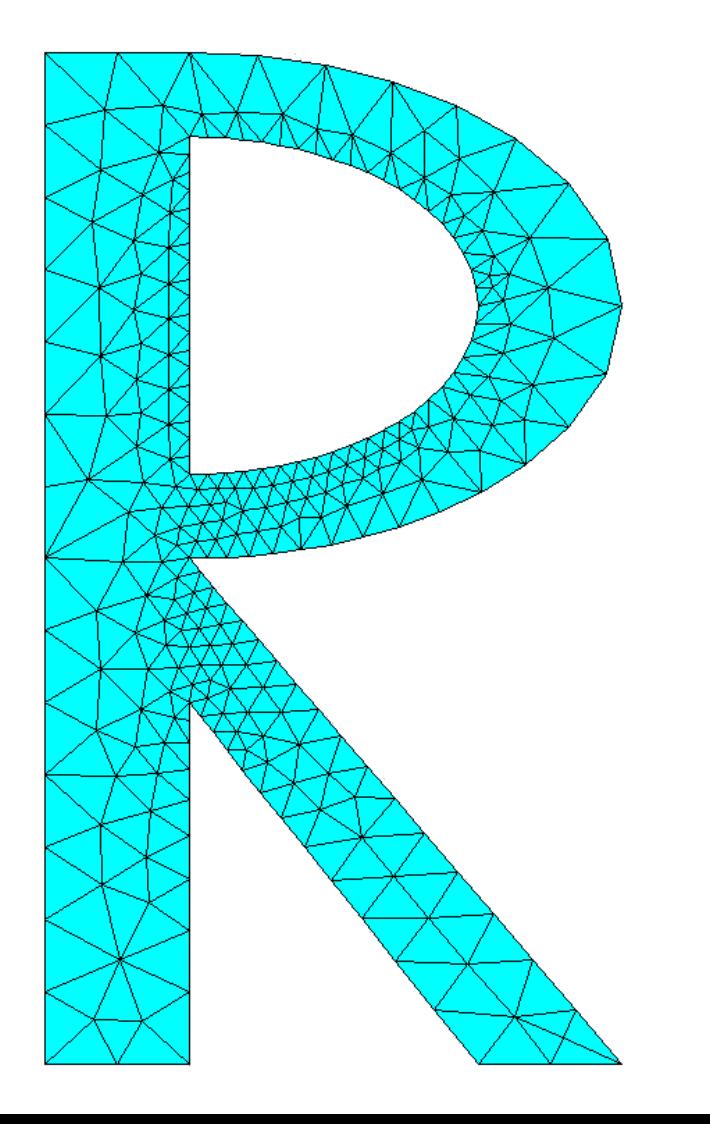

#### **Решение стационарной задачи теплопроводности для плоской области (буква «R») в ANSYS. Распределение поля температуры**

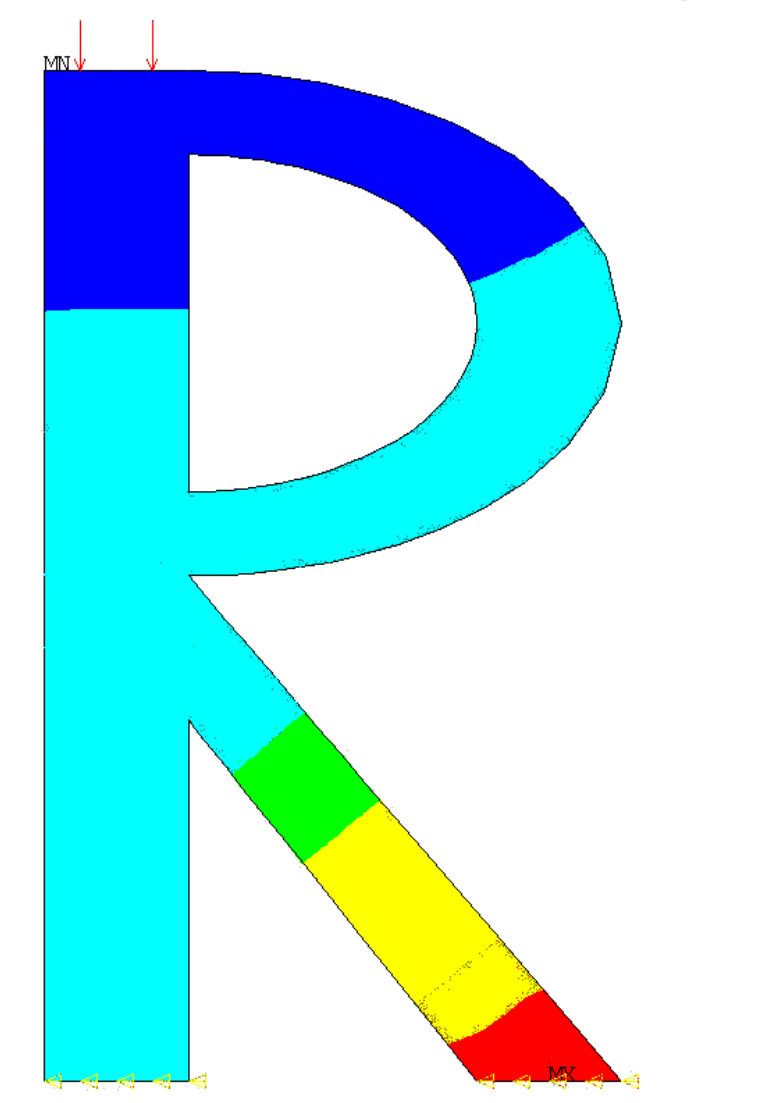

**ANSYS 11.0** PLOT NO. ı NODAL SOLUTION  $STEP=1$  $SUB = 1$ TIME=1  $(AVG)$ TEMP  $RSYS = 0$ PowerGraphics EFACET=1 AVRES=Mat  $SMN = 51.299$  $SW = 180$ TEMP CONV-HOOE 60. 51.299 60.492 69.685 78.878 88.071 97.264 106.457 115.649 124.842 134.035 143.228 152.421 161.614 170.807

180